# Configuration Copy Tool

### **Description**

The **Copy Configuration** tool allows you to copy configurations and settings from one site to another from within the [Gigya Console](https://console.gigya.com/site/partners/Dashboard.aspx). This tool is available to all users with permissions to use the [setSchema API](https://developers.gigya.com/display/GD/accounts.setSchema+REST) of the target site. You can use the Copy tool to copy a configuration between any two sites, even if they do not belong to the same partner, provided you have the necessary permissions on the target site (i.e., accounts.getSchema, accounts.setSchema, accounts.getPolicies, accounts.setPolicies, etc).

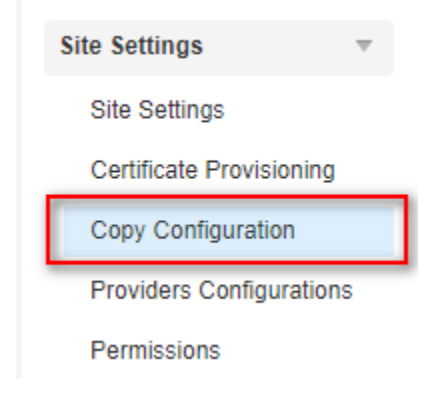

The configurations and settings that can be copied are:

- Site Schema
	- dataSchema
		- profileSchema
- Screen-Sets
	- Complete screen-set collection
	- Individual screen-sets
- Policies: copy all policies, or any of the following:
	- Account options default language, account harvesting prevention, login identifiers and email verification settings. Email notifications - account creation and deletion email templates.
	- Email verification if email verification is required, copy email templates and the redirect URL post verification.
	- Federation whether or not to allow multiple identities for SAML / OIDC accounts.
	- Web SDK d efault screensets and session expiration configuration.
	- Password complexity requirements.
	- Password reset email templates, security fields and password reset token expiration settings.
	- Default profile photo dimensions
	- Registration COPPA compliance, CAPTCHA and login ID requirements.
	- Security password history restrictions and change interval.
	- Two factor authentication providers.

You can copy site configurations between the US, EU and AU data centers, but configuration of sites in the RU and CN data centers can only be copied to other sites within the same data center, respectively.

### Copying a Configuration

To copy a configuration from one site to another, log into your [Gigya Console](https://console.gigya.com/site/partners/Dashboard.aspx) and navigate to the **Copy Configuration** tab of the site that contains the configurations to be copied.

Once on the source site, enter the API key in the provided field for the target site you want to copy the configuration(s) to.

#### **Copy Configuration**

Copy configuration and settings from the current site to a target site. To learn more, see the Developer's guide.

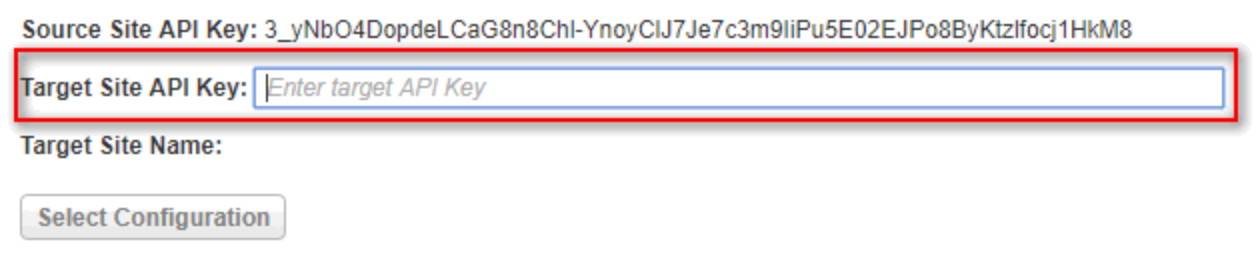

After entering a valid API key for your account, press the **Select Configuration** button to select the configurations you want to copy.

If there are any warnings or fields preventing the copy, you will see notifications in the Tree View presented. You can hover over the icons to see a detailed explanation of any issue.

#### **Copy Configuration**

Copy configuration and settings from the current site to a target site. To learn more, see the Developer's quide.

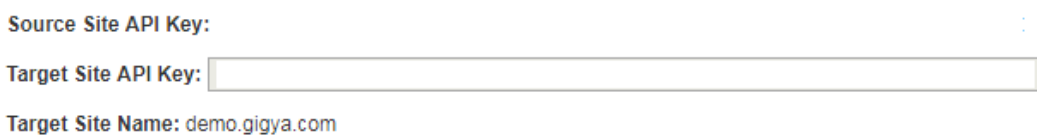

**Reset API Key** 

Please select the configurations that you want to copy

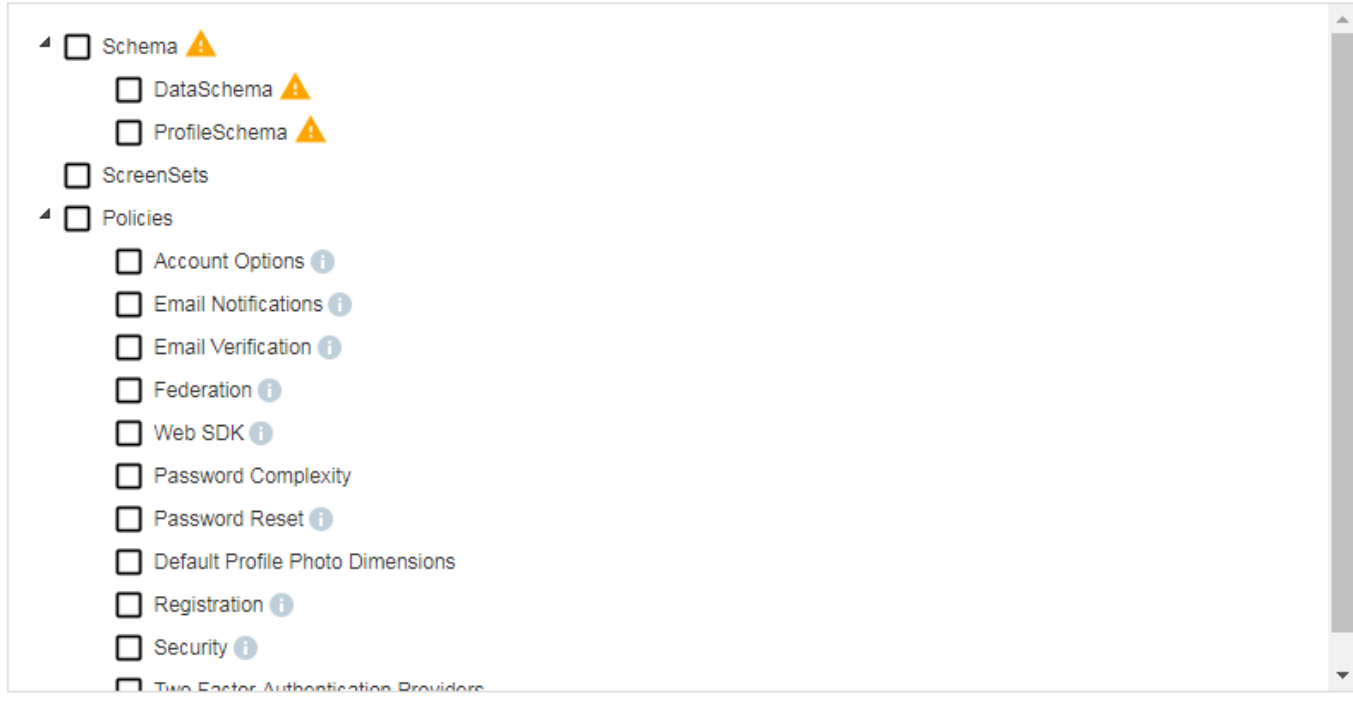

When the copy operation is successful, the items copied will have check-marks next to them indicating success, if there were any errors, you will

see notifications regarding the error on the applicable field along with a description of the error.

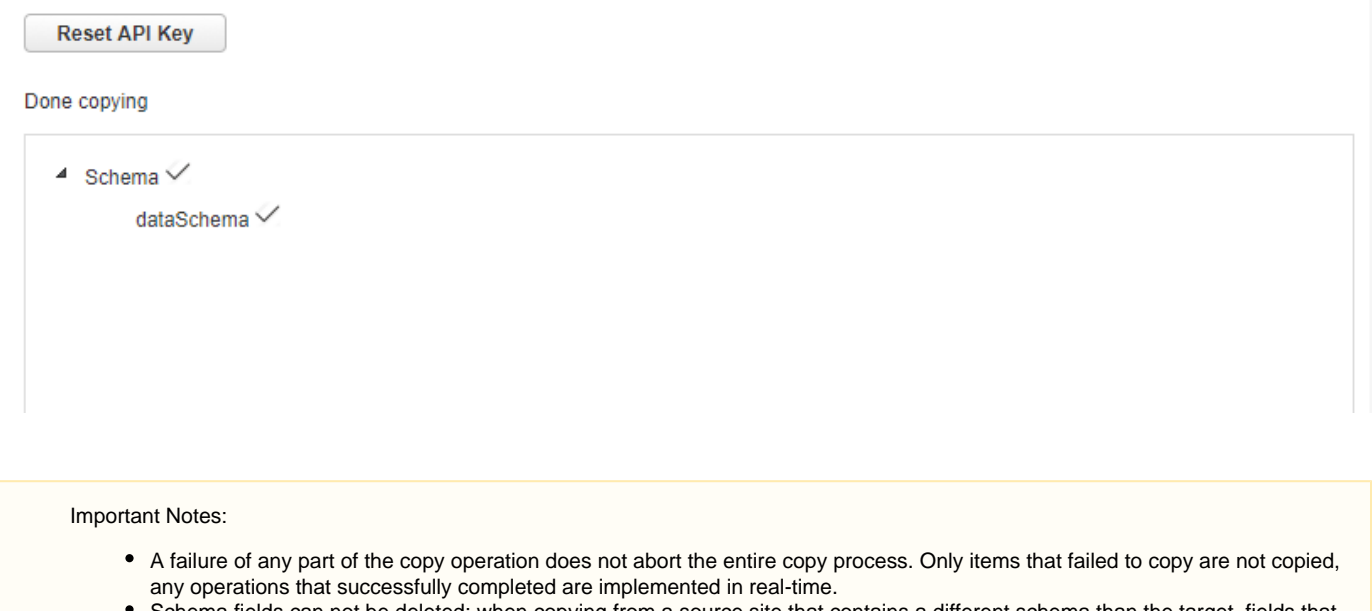

- Schema fields can not be deleted; when copying from a source site that contains a different schema than the target, fields that already exist on the target will persist, even after the copy operation is completed.
- Screen-Sets that exist on the target site will be overwritten if a set with the same name exists on the source site. Screen-Sets that do not exist on the target site will be copied from the source site. Screen-Sets that exist on the target but do not exist in the source site, will not be affected.

#### Finalizing Configuration

After the copy is complete, be sure to include any newly required fields of the target site in the site's Registration Completion screens so user registration is not impacted.

## Additional Information

[accounts.setSchema](https://developers.gigya.com/display/GD/accounts.setSchema+REST)

[accounts.getSchema](https://developers.gigya.com/display/GD/accounts.getSchema+REST)

[accounts.setScreenSet](https://developers.gigya.com/display/GD/accounts.setScreenSet+REST)

[accounts.getScreenSets](https://developers.gigya.com/display/GD/accounts.getScreenSets+REST)